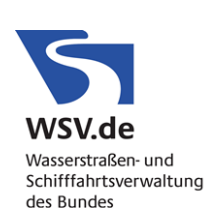

# **Leitfaden**

## **zur Einstellung von Aus- und Neubauprojekten auf den Portalseiten des ZDM**

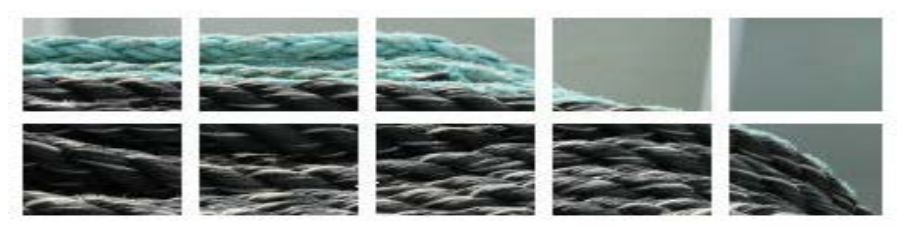

**Zentrales Datenmanagement der GDWS – Standort Kiel**

beim **Wasserstraßen- und Schifffahrtsamt Hamburg** Moorweidenstraße 14 20148 Hamburg

Mit der Organisationsverfügung der WSD Nord (heute GDWS) vom 17.10.2008 wurde die Einrichtung eines Zentralen Datenmanagements (ZDM) für den Bereich der damaligen WSD Nord mit Sitz beim WSA Hamburg geregelt. Originäre Aufgabe des ZDM ist die Zusammenführung und Bereitstellung der Daten, Berichte und Texte aller Aus- und Neubauvorhaben im Internetportal [www.kuestendaten.de.](http://www.kuestendaten.de/) Das ZDM versteht sich als Dienstleister und Berater für alle Ämter und Organisationseinheiten der WSD Nord (heute GDWS) ebenso, wie als Auskunftsstelle gegenüber Dritten. Neben den Neubauprojekten stellt das ZDM mit seinem Internetauftritt zudem eine Plattform für Projekte der Unterhaltung und für Maßnahmen Dritter bereit, an denen die Ämter der GDWS im Küstenbereich beteiligt sind.

<span id="page-0-1"></span>*[Wie ist der allgemeine Ablauf für die Einstellung eines Projektes?](#page-0-0) [Welche Daten können eingestellt werden?](#page-2-0) [Wie sieht ein typischer](#page-1-0) Projektsteckbrief aus? [Welche Vorschriften zur Unterlagenerstellung für die WSV sind zu beachten?](#page-2-1) Wie kann [das ZDM bei Vergabeverhandlungen helfen?](#page-2-2) [Was ist für den Datenaustausch zwischen Amt und ZDM an Hilfsmitteln nötig?](#page-3-0) [Wer prüft die Daten?](#page-3-1) [Wer gibt die Daten frei?](#page-3-2) Wo gibt [es geschützte Bereiche im Portal?](#page-3-3) [Wer stellt die Aktualität der Daten sicher?](#page-3-4) [Wie schnell erfolgt das Einstellen von Daten nach ihrer Abgabe an das ZDM?](#page-4-0) [Welches Format haben HTML-Dokumente?](#page-4-1) Wie soll die amtseigene [Webseite bestückt sein?](#page-4-2) [Wer garantiert für die Datenverfügbarkeit?](#page-5-0) [Wer berät in rechtlichen Fragen?](#page-5-1) [Nach welcher Gesetzesgrundlage werden die Daten abgegeben?](#page-5-2)*

<span id="page-0-0"></span>*Wie ist der allgemeine Ablauf für die Einstellung eines Projektes?*  $\Rightarrow$ [zurück](#page-0-1)

Im ZDM-Nutzerbeirat wird ein künftiges Projekt angekündigt und vorgestellt und in diesem Rahmen ein Verantwortlicher des Amtes für die fachlichen Absprachen zwischen WSA und ZDM benannt.

In der Regel folgt anschließend ein Treffen zwischen ZDM und verantwortlicher Kontaktperson. Bei diesem Treffen findet eine kurze Vorstellung des ZDM mit entsprechender Vorstellung bzw. Erläuterung der Dokumentationsmöglichkeiten im Portal statt. Die Vertreter des WSA und das ZDM stecken den Rahmen der zukünftigen Zusammenarbeit ab. Zentrale Fragen wie die Regelung des Datenflusses, die Rollen- und Aufgabenverteilung und der zeitliche Rahmen sind zu klären.

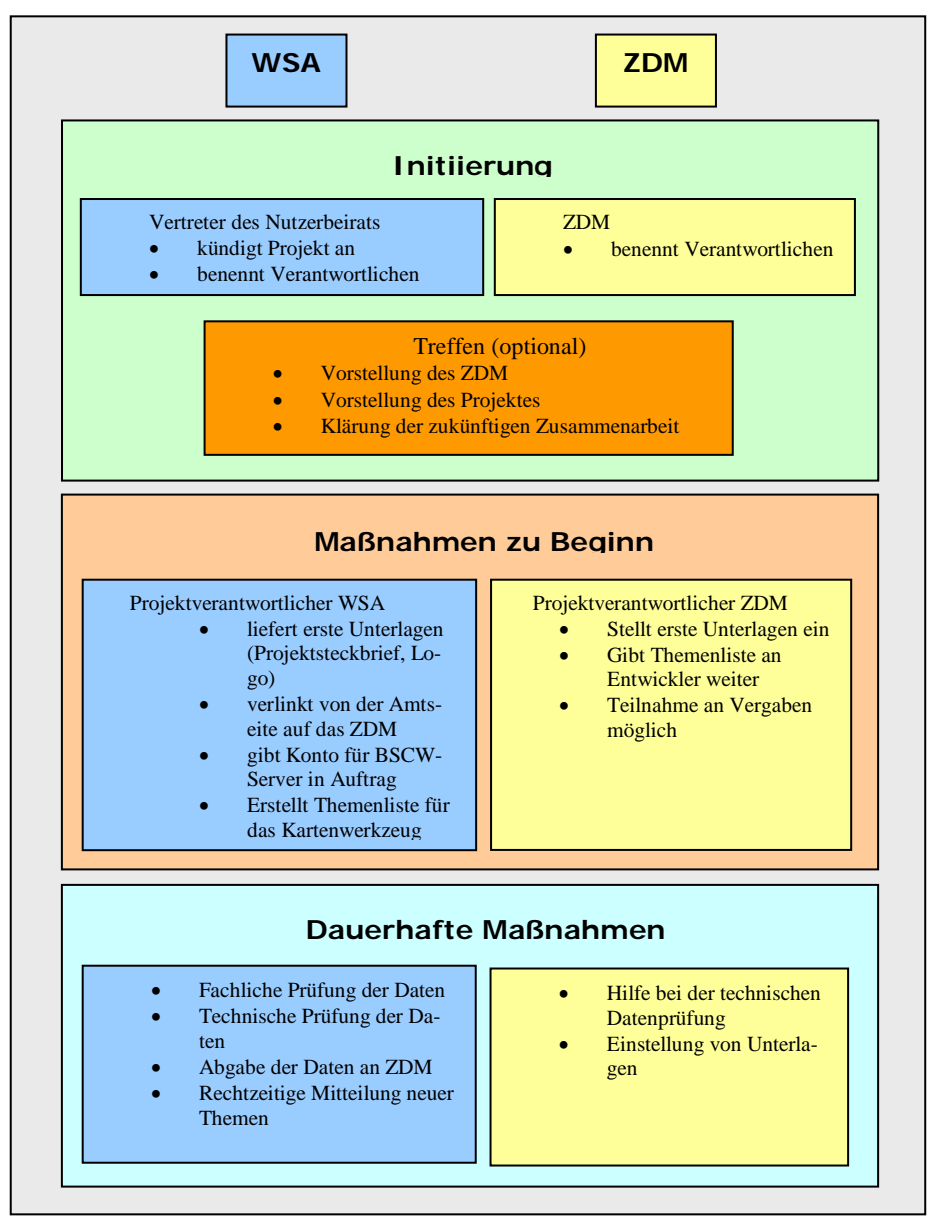

 *Abb.: Ablaufdiagramm*

Die Protokolle zu bisherigen Treffen des ZDM-Nutzerbeirates sind auf dem BSCW-Austauschserver <
publichtedtedte Zugang zum Bereich erhalten Sie vom ZDM.

<span id="page-1-0"></span>*Wie sieht ein typischer Projektsteckbrief aus?*

Ein Projektsteckbrief sollte folgende Information beinhalten: verbindlich

- Aussagekräftiges Foto des Projektgebietes (oder eines charakteristischen Teilgebietes)
- Kurzzusammenfassung des Vorhabens mit maximal ca. 300 Wörtern optional
	- Kontaktdaten (Ansprechpartner), z.B. E-Mail-Adresse
- Karte zur Verdeutlichung des Projektgebietes
- Skizze zum Planungs- und Projektablauf
- Links zu externen Dienstleistern

Beispiel: [Projekt Anpassung der Seewasserstraße Nördlicher Peenestrom](https://www.portalosk.de/DE/Projekte/Noerdlicher_Peenestrom/Anpassung_der_Seewasserstrasse_Noerdlicher_Peenestrom_node.html)

## <span id="page-2-0"></span>*Welche Daten können eingestellt werden?*  $⇒$ [zurück](#page-0-1)

Alle Daten, die im Projekt anfallen können eingestellt werden. Das sind im Allgemeinen ein Projektsteckbrief mit Foto(s) und Karte, Daten der Voruntersuchungen, des Planfeststellungsbeschlusses und der Beweissicherung.

Auch Webanwendungen für Datenbereitstellungen im Rahmen von Schutzauflagen können ebenfalls erstellt bzw. eingebunden werden.

- statische Dokumente: Planfeststellungsunterlagen, Berichte, Gutachten, Bild-Pläne, Fotos (PDF, JPEG, HTML) [Beispiel](https://www.kuestendaten.de/Tideelbe/DE/Projekte/FRA20XX/Geplante_Fahrrinnenanpassung_node.html) einer Steckbriefseite mit empfohlenen Unterthemen
- Messdaten: Messreihen / Zeitreihen (ASCII) [Beispiel](https://www.kuestendaten.de/DE/dynamisch/Funktionen/Liste_der_vorhandenen_Daten/index.php.html) Downloadoberfläche [Beispiel](https://www.kuestendaten.de/media/zdm/kuestendaten/Dokumente/Leitfaden/directDownload_Bsp-Zeitreihe.zip) ASCII-Downloaddatei
- Profildaten: Querprofile und andere terrestrische Vermessungen (ASCII, PDFs) **[Beispiel](https://www.kuestendaten.de/Tideelbe/DE/dynamisch/appl/bs/Main.php?do=info&serverId=3&layerId=8&extent=3518929.4473796%205960469.6405106%203530317.5379203%205967194.2177439&width=1200&height=709&SELECTION_STATUS=preSelected) Darstellung im Kartentool Beispiel Steckbrief**
- Visualisierungen: CAD-Daten (Microstation) und GIS-Projekte (ArcGIS) [Beispiel](https://www.kuestendaten.de/Tideelbe/DE/dynamisch/Funktionen/Karte/index.php.html?do=mapStartPreSelect&layers=8-5,7-5,6-5,5-5,13-6&extent=3499332.4836119%205967589.864889%203514028.8883284%205976267.9754305&activeLayer=5-5) ArcGIS-Projekt Sedimentkataster Tideelbe im Kartentool
- Fernerkundungsdaten: Luftbilder, Satellitenbilder, Laserscan, DGMs **[Beispiel](https://www.kuestendaten.de/Tideweser/DE/Service/Kartenthemen/Kartenthemen_node.html) Darstellung im Kartentool, Beispiel Download**
- Webanwendungen für Schutzauflagen: [Beispiel](https://www.kuestendaten.de/Tideelbe/DE/Service/Leitfaehigkeitsmessnetz/Leitfaehigkeitsmessnetz_node.html) Leitfähigkeitsmessnetz (Portal Tideelbe) [Beispiel](https://www.kuestendaten.de/NOK/DE/Projekte/Ausbau_NOK/Ausbau_Oststrecke/Monitoring_Ostsee/Messdaten/onlinedaten_messnetz_ostsee_node.html) Onlinedaten Messnetz Ostsee (Portal NOK)
- Publikationsdatenbank: [Beispiel](https://www.kuestendaten.de/DE/dynamisch/publikationen/index.php.html?Suchtext=makrophytenmonitoring&Elbe=on&NOKE=on&Ems=on&NSKE=on&Weser=on&OSKE=on) Makrophytenmonitoring

<span id="page-2-1"></span>*Welche Vorschriften zur Unterlagenerstellung sind zu beachten?* ⇒[zurück](#page-0-1)

- ZDM Vorgaben für Vergaben : Vorgaben für GIS-Daten, Maßstäbe, Dateiformate, Texte, Karten und Pläne  $\Rightarrow$ [Link](https://www.kuestendaten.de/media/zdm/kuestendaten/Dokumente/Leitfaden/20091013_Vorgaben_fuer_Vergaben.pdf)
- ITZBund Digitale Anlagenkarte DAK  $\Rightarrow$  [Link](https://www.kuestendaten.de/media/zdm/kuestendaten/Dokumente/Leitfaden/DAK.zip)
- ITZBund Digitale Bundeswasserstraßenkarte DBWK  $\Rightarrow$  [Link](https://www.kuestendaten.de/media/zdm/kuestendaten/Dokumente/Leitfaden/DBWK.zip)
- ITZBund Digitale Herstellung von Planunterlagen DHP  $\triangle$ [Link](https://www.kuestendaten.de/media/zdm/kuestendaten/Dokumente/Leitfaden/DHP.zip)

### <span id="page-2-2"></span>*Wie kann das ZDM bei Vergabeverhandlungen helfen?*  $\Rightarrow$ [zurück](#page-0-1)

Das ZDM hat einen umfassenden Leitfaden "Vorgaben für Vergaben" erstellt, der Fragen zur Qualitätssicherung und Datenformaten beantworten soll und ebenfalls Inhalt der Vergabeverhandlungen sein muss.

Damit die Daten schnell und unkompliziert auf das Portal eingestellt werden können und wenig Nacharbeit nötig wird, muss ein Auftragnehmer die technischen Vorgaben des ZDM kennen und auch Nachfragen stellen können. Um Missverständnissen vorzubeugen, kann das ZDM hier zu IT-technischen Fragen direkt vor Ort in den Vergabeverhandlungen Stellung beziehen. Es handelt sich hierbei ausdrücklich um eine Option.

## $\Rightarrow$  **[ZDM Leitfaden](https://www.kuestendaten.de/media/zdm/kuestendaten/Dokumente/Leitfaden/Vorgaben_fuer_Vergaben.pdf) Vorgaben für Vergaben**

Darüber hinaus sind die Vorschriften des Informationstechnikzentrum Bund (ITZ-Bund), wie die Digitale Anlagenkarte (DAK), die Digitale Bundeswasserstraßenkarte (DBWK) und die Digitale Herstellung von Planunterlagen (DHP) sind ebenfalls zu beachten.

<span id="page-3-0"></span>*Was ist für den Datenaustausch zwischen Amt, Auftragnehmern und ZDM an Hilfsmitteln nötig?* ⇒[zurück](#page-0-1)

Da der Datenaustausch per E-Mail durch Größenbeschränkungen der Postfächer und Anhänge stark eingeschränkt ist, bietet sich die Benutzung des *BSCW-Servers* an. Eine Instanz dieser Austauschplattform soll vom Projektverantwortlichen des Amtes beim ITZBund in Ilmenau beim Support-Team unter bscwmaster@ilmenau.baw.de oder der Telefonnummer 03677-669-2449 angefordert werden. Über diese Plattform können das Amt, das ZDM und die Auftragnehmer-Firmen ihre Daten untereinander verfügbar machen. Es gibt Zugangsrechte, mit denen man die Sicht auf die Daten einschränken kann, damit die Auftragnehmer beispielsweise nur bestimmte Daten sehen können. Auch die Ablage von Protokollen und Unterlagen zum allgemeinen Informationsaustausch bietet sich an.

Mehr Informationen unter<https://bscw.dlz-it.de/> (WSV-Intranet)

### <span id="page-3-1"></span>*Wer prüft die Daten?* ⇒[zurück](#page-0-1)

Die auf dem Portal einzustellenden Daten werden vom Ansprechpartner im Amt an das ZDM übergeben. Die fachliche und IT-technische Prüfung obliegt in erster Linie dem Amt. Die in der WSV gültigen IT-Verfahren und Datenmodelle sind einzuhalten. Das ZDM leistet bei der IT-technischen Prüfung, z.B. von Datenbanken, CAD- und ArcGIS-Dateien Hilfestellung.

### <span id="page-3-2"></span>*Wer gibt die Daten frei?* ⇒[zurück](#page-0-1)

Statische Inhalte, beispielsweise Planungsunterlagen werden vom ZDM in das Content Management System eingepflegt und werden anschließend dem Projektverantwortlichen im Amt per Link in einer Email vorgelegt. Wenn der Projektverantwortliche mit der Form der Umsetzung einverstanden ist, veranlasst er die Freigabe, d.h. die Inhalte werden vom ZDM ins Internet sichtbar geschaltet. Dynamische Inhalte werden vom ZDM bzw. einer beauftragten Firma eingespielt

und anschließend automatisch freigegeben. Sind die Inhalte im Internet sichtbar, wird der Projektverantwortliche umgehend informiert.

<span id="page-3-3"></span>*Wo gibt es geschützte Bereiche im Portal?*  $\Rightarrow$ [zurück](#page-0-1)

Bisher sind keine geschützten oder internen Bereiche auf den Portalen vorgesehen. Alle hier veröffentlichten Daten sollen laut dem Auftrag des ZDM, basierend auf UIG (Umweltinformationsgesetz  $\Rightarrow$ [Link\)](https://www.gesetze-im-internet.de/bundesrecht/uig_2005/gesamt.pdf) und IFG (Informationsfreiheitsgesetz  $\Rightarrow$ **[Link\)](https://www.gesetze-im-internet.de/bundesrecht/ifg/gesamt.pdf)** frei verfügbar für jedermann sein. Trotzdem gibt es die Möglichkeit durch Passwörter geschützte Bereiche einzurichten.

<span id="page-3-4"></span>*Wer stellt die Aktualität der Daten sicher?*  $⇒$ [zurück](#page-0-1)

Grundsätzlich sollen nur finale Daten, d.h. keine Vorversionen oder Zwischenstände eingestellt werden. Das zuständige projektführende Amt bzw. Planungsbüro trägt die Verantwortung dafür, dass diese Daten dem aktuellen Stand entsprechen und dem ZDM zur Einstellung auf die Portale übergeben werden.

<span id="page-4-0"></span>*Wie schnell erfolgt das Einstellen von Daten nach ihrer Abgabe an das ZDM?*  $⇒$ [zurück](#page-0-1)

Hier müssen statische und dynamische Inhalte differenziert werden.

• Statische Inhalte wie PDFs oder Fotos können direkt vom ZDM per Content Management System auf die Portalseite gebracht werden. Der Zeitraum richtet sich hier nach der Menge der Daten und dauert meistens nicht länger als wenige Tage. Die Einstellung umfangreicher Planungsunterlagen kann auch länger dauern. Zwei bis drei Wochen Vorlaufzeit werden angeraten.

Dateinamen und Ordner dürfen keine Leerzeichen oder Sonderzeichen enthalten.

• Dynamische Inhalte wie Messwertreihen, GIS-Projekte oder Luftbilder müssen mit dem Datenmodell des Portals abgeglichen werden, da sie zum Download oder zur Anzeige in eine Datenbank eingespielt werden. Handelt es sich um **bereits vorhandene Themen** z.B. Pegelmessreihen, dauert das Einstellen etwa 2-4 Wochen. Ist für die Daten noch **kein Thema vorhanden**, so muss das Datenmodell erweitert werden. Diese Erweiterung des Datenmodells kann nur eine beauftragte Firma vornehmen. Es kann bis zu 3 Monate dauern, bis das Datenmodell erweitert ist.

Um die Wartezeit in so einem Fall zu verkürzen ist es dringend angeraten neue Themen möglichst früh anzukündigen. Das ZDM ist bestrebt diese Wartezeiten in Zukunft zu verringern.

Eine Liste von vorhandenen Themen ist in den Kartenlegenden der regionalen Portale verfügbar:

 $\Rightarrow$ [Themenliste](https://www.portal-tideelbe.de/DE/Service/Kartentool/Kartentool-node.html) (z.B. Portal Tideelbe)

### <span id="page-4-1"></span>*Welches Format haben HTML-Dokumente?*  $⇒$ [zurück](#page-0-1)

Werden Unterlagen in HTML abgeliefert, sollen nur folgenden Tags (HTML-Textmarken) verwendet werden:

- <h2> für Überschriften
- < p > für Texte
- $\bullet$  <a> für Links
- <img> für Bilder

Formatierungselemente wie Schriftarten, Schriftgrößen werden automatisch durch das übergeordnete WSV-Design abgedeckt und dürfen nicht explizit verwendet werden.

#### <span id="page-4-2"></span>*Wie soll die amtseigene Webseite bestückt sein?* ⇒[zurück](#page-0-1)

Die amtseigenen Webseiten der WSÄ sollen auf das jeweilige Projekt im ZDM-Portal verlinken. Optimal ist ein kurzer Text mit einem Link zum ZDM-Portal mit dem Hinweis, dass dort ausführlichere Informationen bereitstehen.

"Mehr Informationen und Daten zu unseren Neu- und Ausbauprojekten erhalten Sie auf [http://www.portalosk.de/"](http://www.portalosk.de/)\*

\*www.portaltideelbe.de, www.portalnok.de, www.portaltideems.de, www.portaltideweser.de oder www.portalnsk.de

## <span id="page-5-0"></span>*Wer garantiert die Datenverfügbarkeit?*  $⇒$ [zurück](#page-0-1)

Die komplette Hardware der Internet-Plattform des ZDM steht beim ITZBund  $\Rightarrow$ **[Link](https://www.itzbund.de/DE/Home/home_node.html) in Ilmenau. Das ITZBund, als Dienstleister der WSV, garantiert eine gerin**ge Ausfallwahrscheinlichkeit der Server und ist für die Backup-Strategie der abgelegten Daten verantwortlich. Einen gesicherten 24h-Betrieb gibt bei einem Ausfall allerdings nicht. Die Webseite kann jedoch in so einem Fall meistens innerhalb eines Werktages wieder online gehen.

### <span id="page-5-1"></span>*Wer berät in rechtlichen Fragen bei der Veröffentlichung von Daten?* ⇒[zurück](#page-0-1)

In rechtlichen Dingen, wie z.B. Umweltinformationsgesetz, Informationsfreiheitsgesetz, Urheberrechtsfragen bei der Veröffentlichung von Daten berät das ZDM und wird sich ggf. der Rechtsabteilung der GDWS bedienen.

### <span id="page-5-2"></span>*Nach welcher Gesetzesgrundlage werden die Daten abgegeben?* ⇒[zurück](#page-0-1)

Die Abgabe von Geodaten erfolgt nach der Geodatennutzungsverordnung des Bundes (GeoNutzV) und ist kostenfrei und unabhängig vom Nutzungszweck, soweit durch besondere Rechtsvorschrift nichts anderes bestimmt ist oder gesetzliche Rechte Dritter dem nicht entgegenstehen.  $\Rightarrow$  [Link](http://www.gesetze-im-internet.de/bundesrecht/geonutzv/gesamt.pdf) zur GeoNutzV